Ministère de l'Enseignement Supérieur et de la Recherche Scientifique Université Mohamed Khider - Biskra Faculté des Sciences Exactes et des Sciences de la Nature et de la Vie Département d'informatique

 $2^{\text{ème}}$  année LMD

# Installation et configuration des réseaux locaux par les protocoles  $\mathrm{TCP}/\mathrm{IP}$

Année Universitaire 2019/2020

# 1 Introduction

Un réseau local a pour objet de permettre à un nombre important d'utilisateurs, dans le même area, de communiquer entre eux, sans intermédiaire, pour échanger n'importe quel type d'information.

Le fait de relier des ordinateurs dans le même area permet des possibilités très intéressantes :

- Copie des fichiers,
- Permettre des différentes vues des données sur des postes différents,
- Partage des périphériques (imprimantes, graveurs, équipements de sauvegarde,...)
- Partage de l'accès Internet,...

Dans ce cours, on va décrire les équipements, et les logiciels nécessaires pour l'installation de tels réseaux en utilisant les protocoles TCP/IP.

# 2 Installation matérielle (Hardware)

Le matériel nécessaire pour la mise en œuvre d'un réseau local dépend de l'architecture qu'on veut adapter : bus, étoile ou sans fil.

## 2.1 Topologie en Bus

Cette topologie utilise en général les câbles coaxiaux, les ordinateurs sont simplement connectés les uns après les autres sur une ligne centrale de ce type.

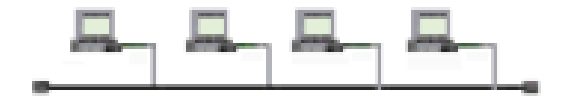

Topologie en bus

Chaque PC doit être équipé d'une carte réseau dite "Ethernet" intégrée ou montée sur l'un de ses ports.

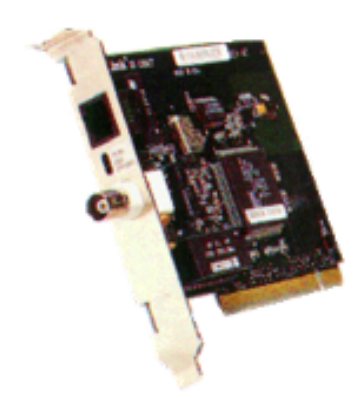

Carte réseau (bus)

On doit disposer aussi pour chaque poste d'une fiche T qui va permettre de relier la carte réseaux au câble coaxial en utilisant des connecteurs BNC (British Naval Connector).

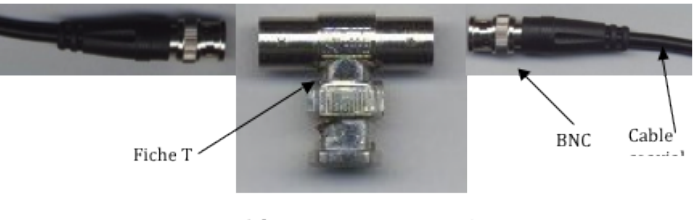

Fiche T et connecteurs BNC

Pour les cartes en extrémités du bus, on place des bouchons (Terminateur Ethernet) sur la partie non connectée.

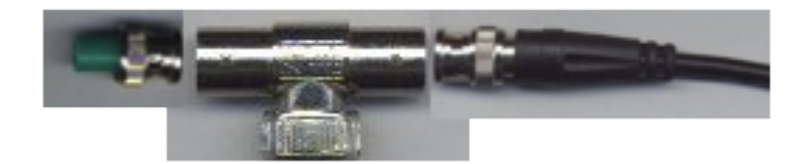

**Terminateur Ethernet** 

# 2.2 Topologie en Etoile

On utilise dans cette topologie sur chaque PC une carte réseau Ethernet et des câbles UTP (unshielded Twisted Pairs) équipés de connecteurs RJ-45 (Registred Jack).

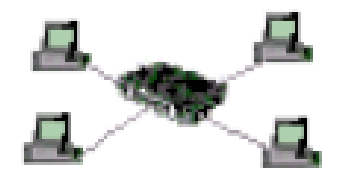

Topologie étoile

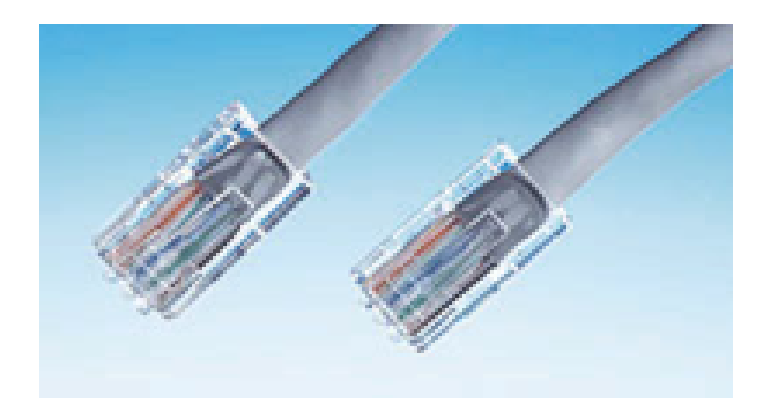

Câbles UTP et Connecteurs RJ-45

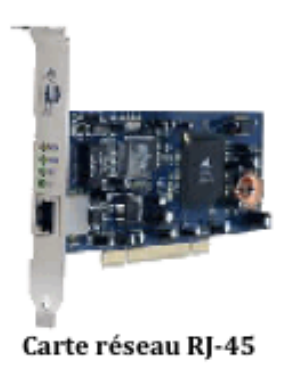

Le dispositif qui permet de jouer le rôle du nœud central de l'étoile est le Hub (noyau) :

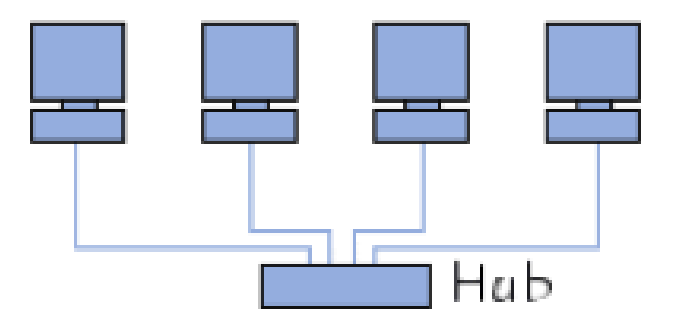

Connexion d'un réseau étoile RJ-45

# 2.2.1 Composition des çâbles RJ45

Les câbles RJ45 contiennent 4 paires torsadées :

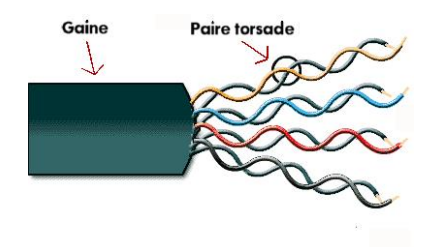

Selon le blindage utilisée, il existe plusieurs types de câbles :

- UTP (Unshielded Twisted Pairs) : câble à paires torsadées non blindées et non écrantées. Parfois utilisé pour la téléphonie, pas recommandé pour l'informatique.
- FTP (Foiled Twisted Pairs) : paires torsadées entourées dans leur ensemble d'une feuille d'aluminium (écran). C'est le type standard.
- STP (Shielded Twisted Pairs) : paires torsadées entourées chacune par une feuille d'aluminium.
- SFTP (Shielded Foiled Twisted Pairs) et SSTP (Shielded Shielded Twisted Pairs) : câbles FTP ou STP blindés. A utiliser dans les locaux avec fortes perturbations électromagnétiques.

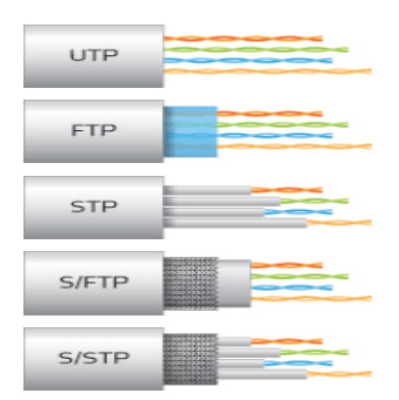

### 2.2.2 Fabrication des câbles RJ45

Le raccordement des câbles RJ45 se fait à travers les connecteurs RJ45 permettant de connecter les fils selon le schéma suivant :

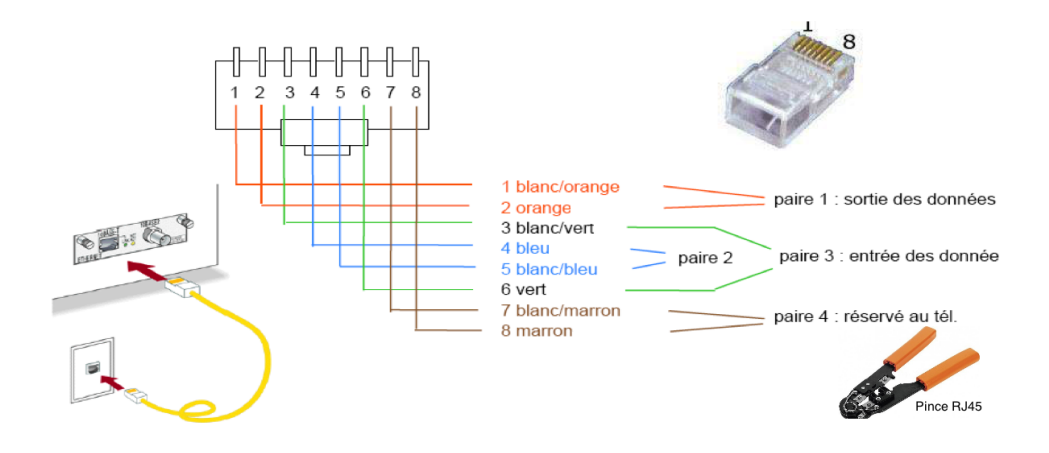

La fabrication manuelle des câbles RJ45 se fait par un pince spécial appelé "pince RJ45". Ce type de câble est appelé câble droit (Straight), il est utilisé pour connecter un PC à un HUB ou Switch.

Un autre type de câble est appelé câble croisé (Crossover), il est fabriqué en inversant les fils 1 et 2 respectivement avec 3 et 6.

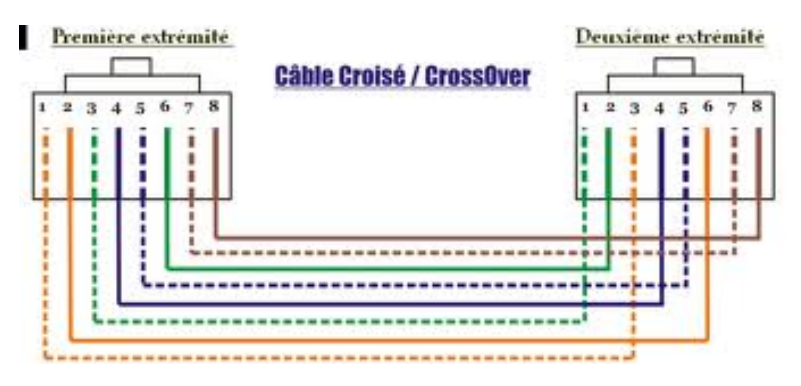

L'utilisation des câbles droits et croisés est résumée dans le tableau suivant :

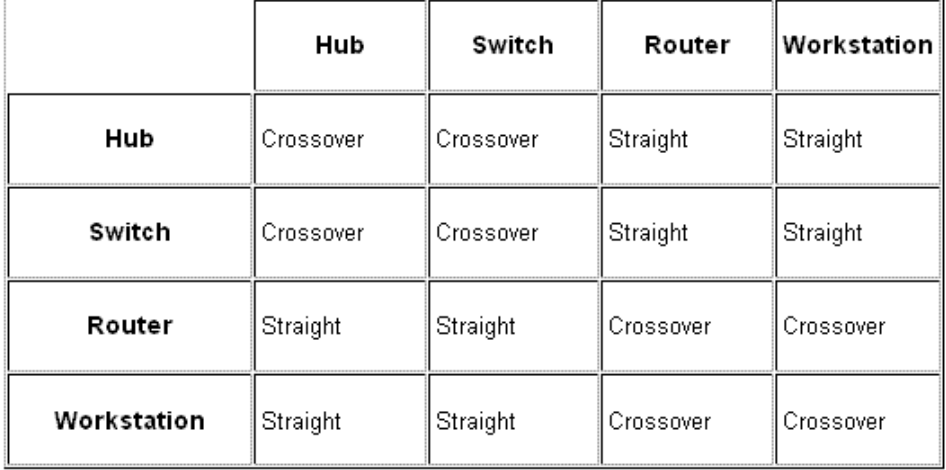

## 2.3 Réseau local sans fil

Un WLAN (Wireless Local Area Network) est un réseau permettant de couvrir l'équivalent d'un réseau local d'entreprise, soit une portée d'environ une centaine de mètres en utilisant les ondes radio-éléctriques. Deux modes sont possibles.

## 2.3.1 Mode infrastructure

Utilise un point d'accès et des cartes réseau sans fil. Il suffit, donc, d'avoir un point d'accès, de monter les cartes réseau et de passer à la configuration logicielle.

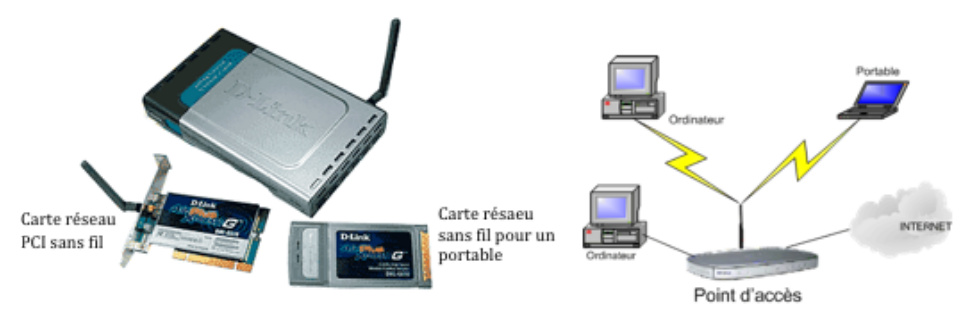

Equipements et connexion d'un WLAN

#### 2.3.2 Mode ad hoc

Le mode « Ad-Hoc » permet de connecter directement entre-eux les ordinateurs équipés d'une carte Wi-Fi

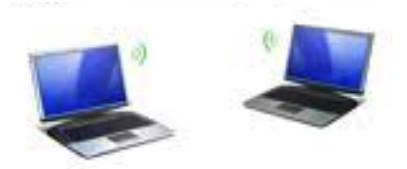

# 3 Installation logicielle (software)

Les protocoles TCP/IP permettent de relier des machines équipées de systèmes différents comme Windows,Linux ou MAC-OS.

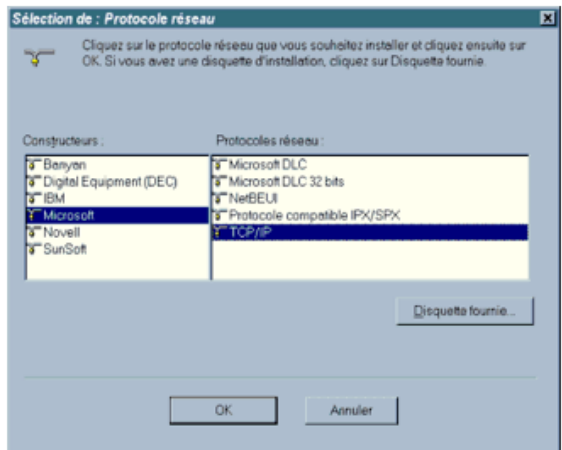

Les protocoles TCP/IP doit être installé pour pouvoir connecter un LAN (Local Area Network) à Internet, mais bien entendu rien n'empêche d'installer TCP/IP de toute façon ; même sans Internet, ce protocole souple possède de nombreuses caractéristiques très intéressantes pour un administrateur réseau.

Pour utiliser les protocoles TCP/IP sous Windows, dans : "Panneau de configuration → Connexions Réseau → Connexions au réseau local" ajouter le protocole TCP/IP (en cliquant sur ajouter, puis protocole).

Pour la configuration des protocoles TCP/IP, seuls trois points nous intéressent :

## 3.1 L'attribution des adresses IP

En fait, si un réseau est totalement isolé du reste du monde, on peut mettre les adresses IP qui lui plaisent. Par contre, si un ordinateur du réseau peut "communiquer plus loin", par exemple s'il est équipé d'un modem et qu'il peut avoir accès à Internet, on n'a pas le choix d'utiliser n'importe quelles adresses IP. En principe, en absence de système de routage, on pourrait mettre n'importe quelle adresse IP, car les informations circulant sur le LAN ne peuvent de toute façon pas "sortir" du réseau. Cependant, pour des raisons de sécurité, on utilise toujours les adresses IP suivantes :

de 10.0.0.0 à 10.255.255.255, de 172.16.0.0 à 172.31.255.255 , de 192.168.0.0 à 192.168.255.255

Ces adresses ont été "réservées" par l'INTERNIC et ne seront jamais routées par les providers Internet. Pour les réseaux locaux, on utilise généralement les adresses IP 192.168.0.1, 192.168.0.2, 192.168.0.3, etc.

### 3.2 Le masque de sous-réseau

On utilise le masque par défaut des réseaux locaux de la classe C : 255.255.255.0

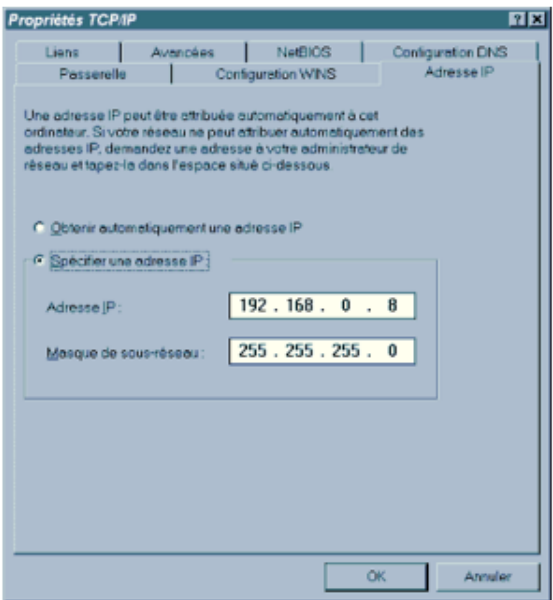

### 3.3 Un système de désignation de noms de type host

Ce système sert à donner des noms aux machines plus faciles à utiliser que les adresses IP. Sur chaque machine, on doit créer un fichier hosts (sans extension !) qui établit une relation entre l'adresse IP et un nom, plus facile à retenir. Voici un exemple de fichier de ce type (à faire avec le bloc-note par exemple) :

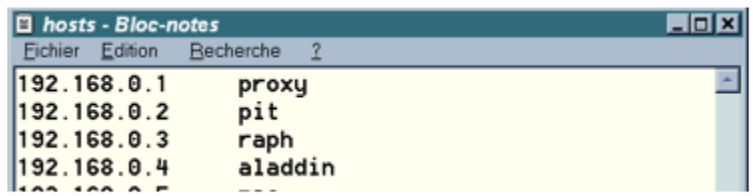

On ne doit pas oubleier pas le retour de chariot (enter) après la dernière entrée du fichier. Le fichier doit impérativement résider dans le répertoire c :\windows\, et ce sur tous les ordinateurs du réseau.

Pour un réseaux local relié à d'autres réseaux par un routeur ou qui utilise une connexion Internet partagée, on doit indiquer pour chaque machine l'adresse de la passeralle et du serveur DNS : La passerelle est l'adresse où sont envoyés les paquets qui sont destinés à des ordinateurs à l'extérieur du réseau local. Il faut donc mettre l'adresse du routeur ou du PC qui a le logiciel de partage de la connexion Internet généralement 192.168.0.1

Le DNS sert à convertir les adresses sous la forme de noms (www.yahoo.com) en adresse IP numérique. Il faut donc mettre l'adresse du PC de partage de la connexion Internet (sans doute 192.168.0.1) Pour le PC qui partage la connexion à Internet ces paramètres sont

fournis par le fournisseur d'accès Internet automatiquement à la connexion. Il faut donc laisser "obtenir automatiquement une adresse IP" sur l'interface en liaison avec Internet (modem) et ne configurer que l'adresse IP et le masque (192.168.0.1/255.255.255.0) pour l'autre interface (carte réseau).

Le réseau est maintenant installé, on doit rebooter toutes les machines, et effectuer les testes.

## 3.4 Outils de test des protocoles TCP/IP

Pour la vérification des connexions réseaux des différentes machines, ou pour résoudre un problème de gestion dans le réseau, on dispose d'un ensemble d'outils logiciels sur la plupart des systèmes. Pour lancer ces outils, on doit les exécuter sur la ligne des commandes MSDOS.

 $-$  Ping :

Permet de tester la connectivité du niveau IP et la présence d'une machine et le temps de réponse sur le réseau.

Exemples ping 192.168.0.1 ping http ://www.yahoo.fr/ si vous êtes reliés à Internet. ping cathy

C :\ WINDOWS>ping 192.168.0.1 Pinging 192.168.0.1 with 32 bytes of data : Reply from  $192.168.0.1$ : bytes=32 time=2ms TTL=128 Reply from  $192.168.0.1$ : bytes=32 time=2ms TTL=128 Reply from  $192.168.0.1$ : bytes=32 time=2ms TTL=128 Reply from  $192.168.0.1$ : bytes= $32 \text{ time}$ = $2 \text{ ms}$  TTL= $128$ 

C :\ WINDOWS>

– Ipconfig /all

Permet d'obtenir un rapport de configuration détaillé pour toutes les interfaces des ordinateurs hôtes.

– Tracert

Permet de voir la route vers une autre machine sur le réseau. Utile surtout sur le réseau Internet public.

Exemple :

tracert http ://www.yahoo.fr/.

– Arp

Le protocole ARP (Adress resolution Protocol) permet à un hôte de rechercher l'adresse physique d'un hôte sur le même réseau, l'adresse IP de l'hôte étant donnée. Pour que ce protocole soit efficace, chaque ordinateur place en mémoire les mapages des adresses IP en adressses physiques afin d'éliminer les requêtes de diffusion ARP répétitives.

La commande arp permet d'afficher la table ARP et de résoudre les problèmes de résolution d'adresse.

– Netstat Permet d'afficher les statistiques de protocole et les connexions TCP/IP. Exemples :

netstat -a pour afficher toutes les connexions.

netstat -r pour afficher la table de routage

netsaat -p [protocole] pour afficher les connection d'un protocole donné telque TCP, UDP,...